**www.foxthermalinstruments.com** | 399 Reservation Road, Marina, CA 93933

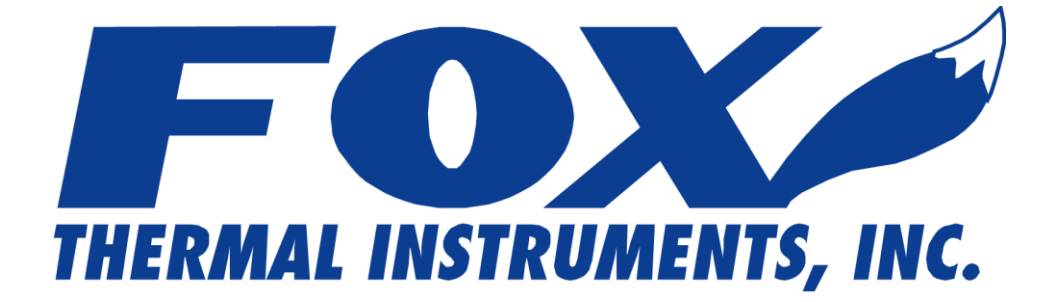

# **MODBUS Message Protocol**

FOR

# **MODEL FT3**

# **THERMAL MASS FLOWMETER & TEMPERATURE TRANSMITTER**

**Fox Thermal Instruments, Inc. 399 Reservation Road Marina, CA 93933 (831) 384-4300 Fax: (831) 337-5786**

**104985, Revision C**

**www.foxthermalinstruments.com** | 399 Reservation Road, Marina, CA 93933

### **Notice**

**Fox Thermal Instruments believes that the information provided herein is complete and accurate; however, be advised that the information contained herein is NOT a guarantee for satisfactory results. Specifically, this information is neither a warranty nor guarantee, expressed or implied, regarding performance, merchantability, fitness, or any other matter with respect to the products nor recommendation for the use of the product/process information in conflict with any patent. Fox Thermal Instruments, Inc. reserves the right to change and/or improve the product design and specification without notice.**

## **FOX THERMAL INSTRUMENTS, INC. 399 RESERVATION ROAD MARINA, CA 93933 TELEPHONE: 831-384-4300 FAX: 831-337-5786 EMAIL: SALES@FOXTHERMALINSTRUMENTS.COM**

**Download Technical Data Sheets from our website: [www.foxthermalinstruments.com](http://www.foxthermalinstruments.com/)**

## **TABLE OF CONTENTS**

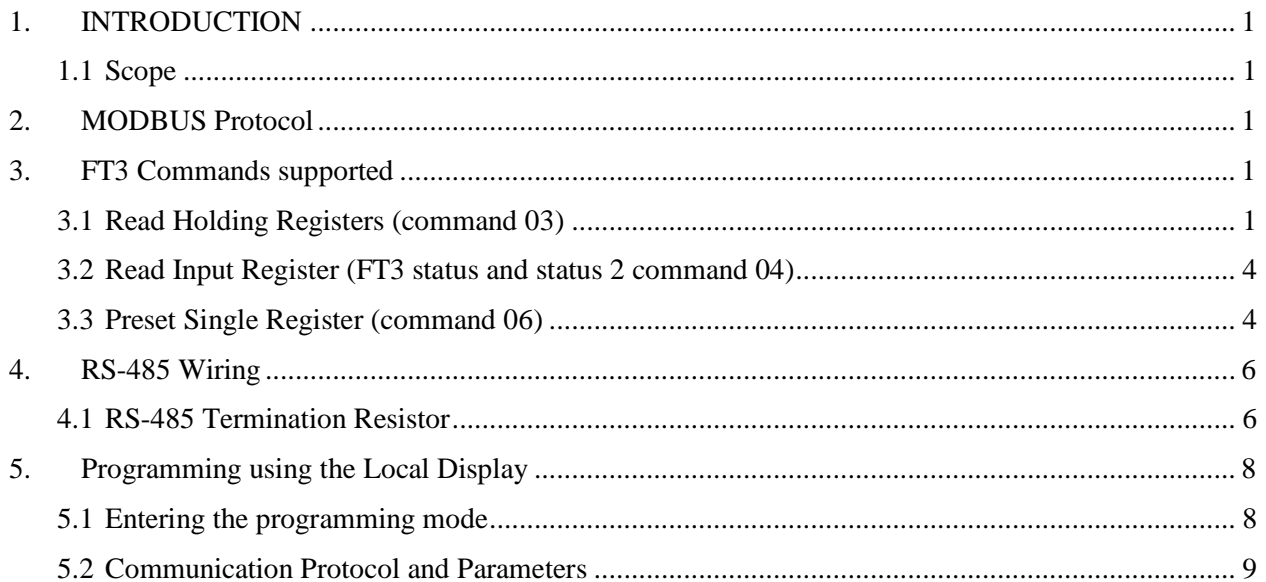

## **1. INTRODUCTION**

## **1.1 Scope**

This document describes the MODBUS implementation for the Fox Thermal Instruments' FT3 Mass Flow Meter based on the Modicon Modbus Protocol (PI-MBUS-300 Rev. J).

MODBUS is an application layer messaging protocol that provides client/server communications between devices. MODBUS is a request/reply protocol and offers services specified by function codes.

The size of the MODBUS **P**rotocol **D**ata **U**nit is limited by the size constraint inherited from the first MODBUS implementation on Serial Line network (max. RS485 **A**pplication **D**ata **U**nit = 256 bytes). Therefore, MODBUS PDU for serial line communication = 256 – Server address (1 byte) – CRC (2 bytes) =  $253$  bytes.

RS-485  $ADU = 253 +$  Server address (1 byte) + CRC (2 bytes) = 256 bytes.

For more information on MODBUS go to the web site http://www.modbus.org/

# **2. MODBUS PROTOCOL**

### **Command Request:**

<Meter Address> <Function code> <Register start address high> <Register start address low> <Register count high> <Register count low> <CRC high><CRC low>

## **Command Response:**

<Meter Address> <Function code> <Data byte count> <Data register high> <Data register  $low>...$ 

<Data register high> <Data register low> <CRC high> <CRC low>

Note: The data shown in brackets < > represent one byte of data.

## **3. FT3 COMMANDS SUPPORTED**

The FT3supports the following commands:

- 1) Function 03: Read holding registers.
- 2) Function 04: Read input register.
- 3) Function 06: Preset single register.

## **3.1 Read Holding Registers (command 03)**

This command reads the basic variables from the FT3 and has the following format:

#### **Command Request:**

<Meter Address> <Function code=03> <Register start address high> <Register start address low>

<Register count high> <Register count low> <CRC high> <CRC low>

#### **Command Response:**

<Meter Address> <Function code=03> <Byte count> <Data high> <Data low>… <Data high> <Data low> <CRC high> <CRC low>

| Register       | <b>Modbus</b>  | Data type                                           | <b>Scaling</b>  | <b>Comment</b>                       |
|----------------|----------------|-----------------------------------------------------|-----------------|--------------------------------------|
| <b>Address</b> | <b>Address</b> |                                                     |                 |                                      |
| 0x00           | 40001          | Flow in Eng unit (low)                              | N <sub>o</sub>  | Mass flow in selected unit           |
| 0x01           | 40002          | Flow in Eng unit (high)                             | N <sub>o</sub>  |                                      |
| 0x02           | 40003          | Total (low)                                         | N <sub>o</sub>  | Total in selected unit               |
| 0x03           | 40004          | Total (High)                                        | N <sub>o</sub>  |                                      |
| 0x04           | 40005          | Temperature (low)                                   | $*10$           | Temperature in selected unit *<br>10 |
| 0x05           | 40006          | Temperature (high)                                  | $*10$           |                                      |
| 0x06           | 40007          | Elapsed time (low)                                  | $*10$           | Elapsed time in hours * 10           |
| 0x07           | 40008          | Elapsed time (high)                                 | $*10$           |                                      |
| 0x08           | 40009          | Velocity (Low)                                      | N <sub>o</sub>  | Velocity in Nm/hr                    |
| 0x09           | 40010          | Velocity (high)                                     | N <sub>o</sub>  |                                      |
| 0x0A           | 40011          | Flow in Eng unit * 10                               | $*10$           | Mass flow in selected unit * 10      |
| 0x0B           | 40012          | Flow in Eng unit *100                               | $*100$          | Mass flow in selected unit * 100     |
| 0x0C           | 40013          | Total *100                                          | $*100$          | Total in selected unit * 100         |
| 0x0D           | 40014          | Total2 (low, 2 gas curves only)                     | N <sub>o</sub>  | Total #2 for 2 gas curves            |
| 0x0E           | 40015          | Total2 (high, 2 gas curves only)                    | No              | Total #2 for 2 gas curves            |
| 0x0F           | 40016          | <b>Status</b>                                       | N <sub>o</sub>  | <b>Status</b>                        |
| 0x10           | 40017          | Status2                                             | N <sub>o</sub>  | Status 2                             |
| 0x11           | 40018          | Spare/Not used                                      |                 |                                      |
| 0x12           | 40019          | Spare/Not used                                      |                 |                                      |
| 0x13           | 40020          | Flow in Eng Unit (float, upper 16 bits)             | N <sub>o</sub>  | Mass flow in selected unit           |
| 0x14           | 40021          | Flow in Eng Unit (float, lower 16 bits)             | N <sub>o</sub>  | Mass flow in selected unit           |
| 0x15           | 40022          | Total in Eng Unit (float, upper 16 bits)            | $\rm No$        | Total in selected unit               |
| 0x16           | 40023          | Total in Eng Unit (float, lower 16 bits)            | N <sub>o</sub>  | Total in selected unit               |
| 0x17           | 40024          | Total#2 for 2 gas curve (float, upper 16 bits)      | N <sub>o</sub>  | Total in selected unit               |
| 0x18           | 40025          | Total#2 for 2 gas curve (float, lower 16 bits)      | N <sub>o</sub>  | Total in selected unit               |
| 0x19           | 40026          | Temperature in selected unit (float, upper 16 bits) | N <sub>o</sub>  | Temperature in selected unit         |
| 0x1A           | 40027          | Temperature in selected unit (float, lower 16 bits) | N <sub>o</sub>  | Temperature in selected unit         |
| 0x1B           | 40028          | Elapsed time in hours (float, upper 16 bits)        | No              | Elapsed time in hours                |
| 0x1C           | 40029          | Elapsed time in hours (float, lower 16 bits)        | No              | Elapsed time in hours                |
| 0x1D           | 40030          | Velocity in selected unit (float, upper 16 bits)    | No              | Velocity in selected unit            |
| 0x1E           | 40031          | Velocity in selected unit (float, lower 16 bits)    | No              | Velocity in selected unit            |
| 0x1F           | 40032          | CAL-V Diff (float upper 16 bits)                    | $\rm No$        | CAL-V Diff                           |
| 0x20           | 40033          | CAL-V Diff (float lower 16 bits)                    | $\rm No$        | CAL-V Diff                           |
| 0x21           | 40034          | CAL-V Set (float upper 16 bits)                     | $\rm No$        | CAL-V Set                            |
| 0x22           | 40035          | CAL-V Set (float upper 16 bits)                     | $\overline{No}$ | <b>CAL-V Set</b>                     |

**Table 3.1: FT3 Modbus register assignments for command 0x03**

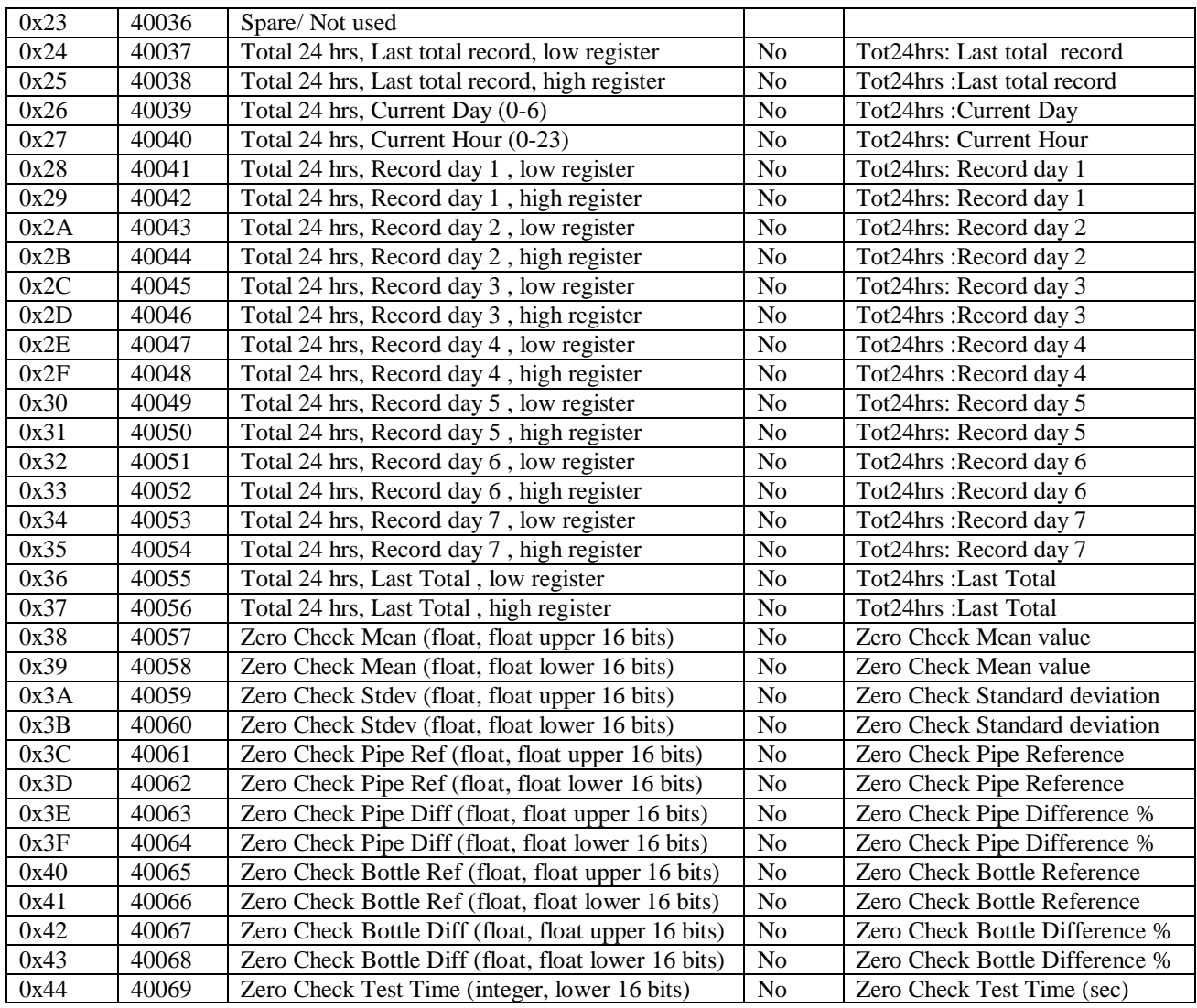

*\* The data in registers with scaling must be multiplied by 10 or 100 as indicated to be scaled properly.* 

Note: Registers A, B & C are provided to get more resolution for low flow and total. When the value exceeds the maximum value of the 16 bit registers, they will be frozen with all 16 bits set. It is also possible to use the velocity to calculate the flow in engineering units by using the pipe area and conversion factor for the selected unit.

#### **Example:**

Request data register at starting address 0x0000 and specifying only 1 register:  $\langle 0x01 \rangle \langle 0x03 \rangle \langle 0x00 \rangle \langle 0x00 \rangle \langle 0x00 \rangle \langle 0x01 \rangle \langle 0x01 \rangle \langle 0x02 \rangle \langle 0x84 \rangle$ 

#### **Command Response:**

 $\langle 0x01 \rangle$   $\langle 0x03 \rangle$   $\langle 0x02 \rangle$   $\langle xxx \rangle \langle xxx \rangle \langle CRC \text{ high} \rangle \langle CRC \text{ low} \rangle$ Where xx xx is the data register value.

## **3.2 Read Input Register (FT3 status and status 2 command 04)**

This command is used to report the FT3 status information.

#### **Command Request:**

<Meter Address> <Function code=04> <Register address =0> <Register address =0>  $\langle$ Register count =0>  $\langle$ Register count =1>  $\langle$ CRC high>  $\langle$ CRC low>

#### **Command Response:**

<Meter Address> <Function code=04> <Byte count-=2> <Status High><Status Low> <CRC high> <CRC low>

The FT3 supports only reading of the FT3 status. The register address must be set to zero (Modbus Address 30001) and the register count must be set to 1.

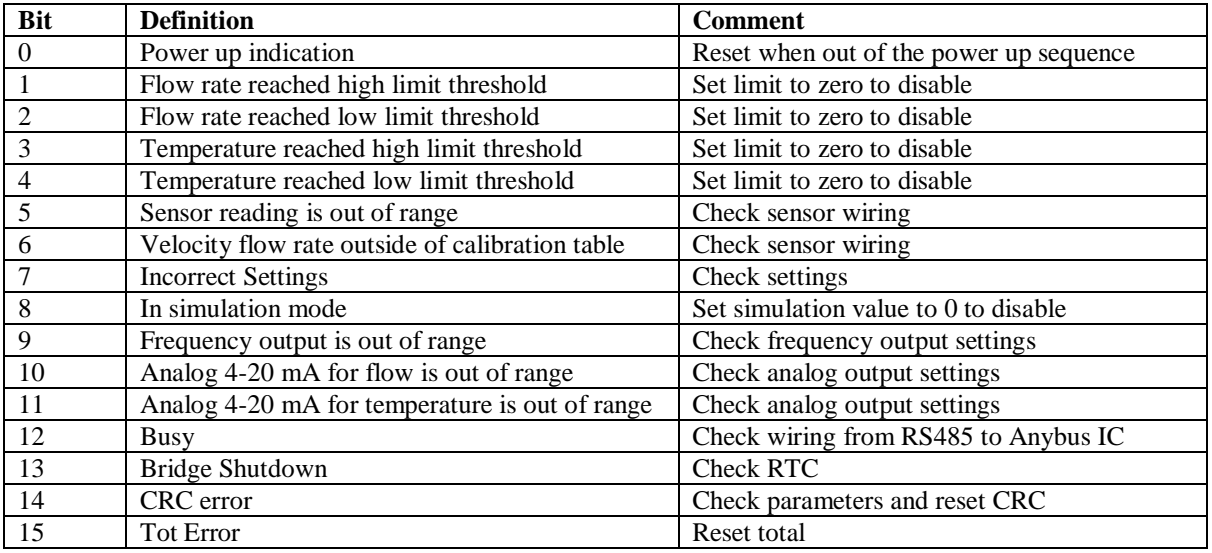

#### **Table 3.2.1: Status bits definitions (Modbus Address 30001)**

#### **Table 3.2.2: Status 2 bits definitions (Modbus Address 30002)**

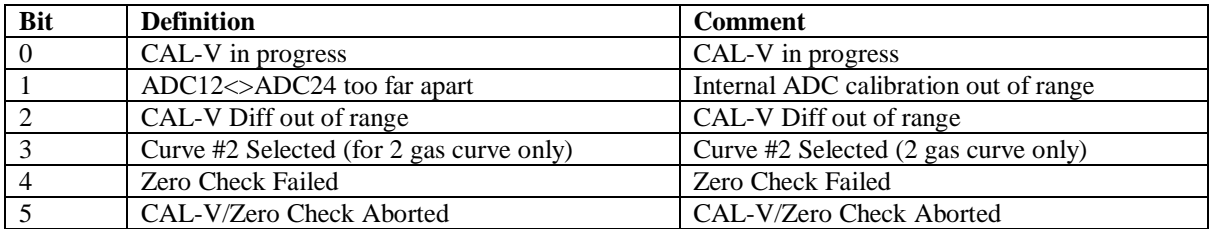

## **3.3 Preset Single Register (command 06)**

This command is used to perform miscellaneous functions such as clearing the totalizer and initiating diagnostic operations. The register address is 0x0a (10 decimal, Modbus=40011) and the data to write is described on the following page.

#### **Command Request:**

<Meter Address> <Function code=06> <Register address high=0x00> <Register address  $low=0x0a$  $\langle$ Register data high=0x00> $\langle$ Register data low =0x02> $\langle$ CRC high> $\langle$ CRC low>

#### **Command Response:**

<Meter Address> <Function code=06> <Register address =0x00> <Register address =0x0a> <Register data=0x00> <Register data =0x02> <CRC high> <CRC low>

#### **Reset Total:**

Address =  $40011$ , data =  $0x02$ 

This command is used to clear the Totalizer and elapsed time registers

#### **Reset 24 hours Total:**

Address= $40011$ , data = 180 (0xB4)

This command reset the 24 hours 7 days record including the day and hours counters

#### **Reset 24 hour time:**

Address= $40011$ , data = 181 (0xB5)

This command reset the 24 hours day and hours counters

#### **24 hours Event:**

Address= $40011$ , data = 182 (0xB6)

This command generates a 24 hours event, the same way as when the 24 hours counter rolls over.

This may be useful to record total over a shorter period.

#### **CAL-V Verify:**

Address= $40011$ , data = 161 (0xA1)

This command initiates a "CAL\_V Verify. This operation may take 4 minutes to complete and will stop the meter from calculation flow. The Status2 bit D0 may be monitored to check for completion.

#### **Zero Check In-Pipe Verify:**

Address= $40011$ , data = 173 (0xAD)

This command initiates a "Zero Check In-PipeVerify". This operation does not affect flow calculations. The register 40069 may be monitored to check for completion.

#### **Zero Check In-Bottle Verify:**

Address= $40011$ , data = 176 (0xB0)

This command initiates a "Zero Check In-BottleVerify". This operation does not affect flow calculations. The register 40069 may be monitored to check for completion.

#### **Switch to Curve #1:**

Address= $40011$ , data = 170 (0xAA)

This command initiates a command to switch to gas curve 1 when configured for 2 gas curves.

Make sure that the input contact is not programmed for curve switching

**Switch to Curve #2:**

### **Address=40011, data = 171 (0xAB)**

This command initiates a command to switch to gas curve 2 when configured for 2 gas curves.

Make sure that the input contact is not programmed for curve switching

## **4. RS-485 WIRING**

The RS-485 Modbus communication wiring connections are made to terminal block TS5 of the FT3 RS-485 board. The Tx/Rx+ signal must connect to pin 1, Tx/Rx- must connect to pin 2, communication common to pin 3, and the cable shield to pin 4 as show in Figure 4.1.

## **4.1 RS-485 Termination Resistor**

Connect a termination resistor across the receive/transmit signals of the last device on the RS-485 communication line. To connect the 121ohm termination resistor on the FT3, set jumper JP1 to the TERM position.

Disconnect the termination resistor on all other external RS-485 devices. The termination resistor of the FT3 is disconnected by setting jumper JP1 to the NC (Not Connected) position. See figure 4.1.

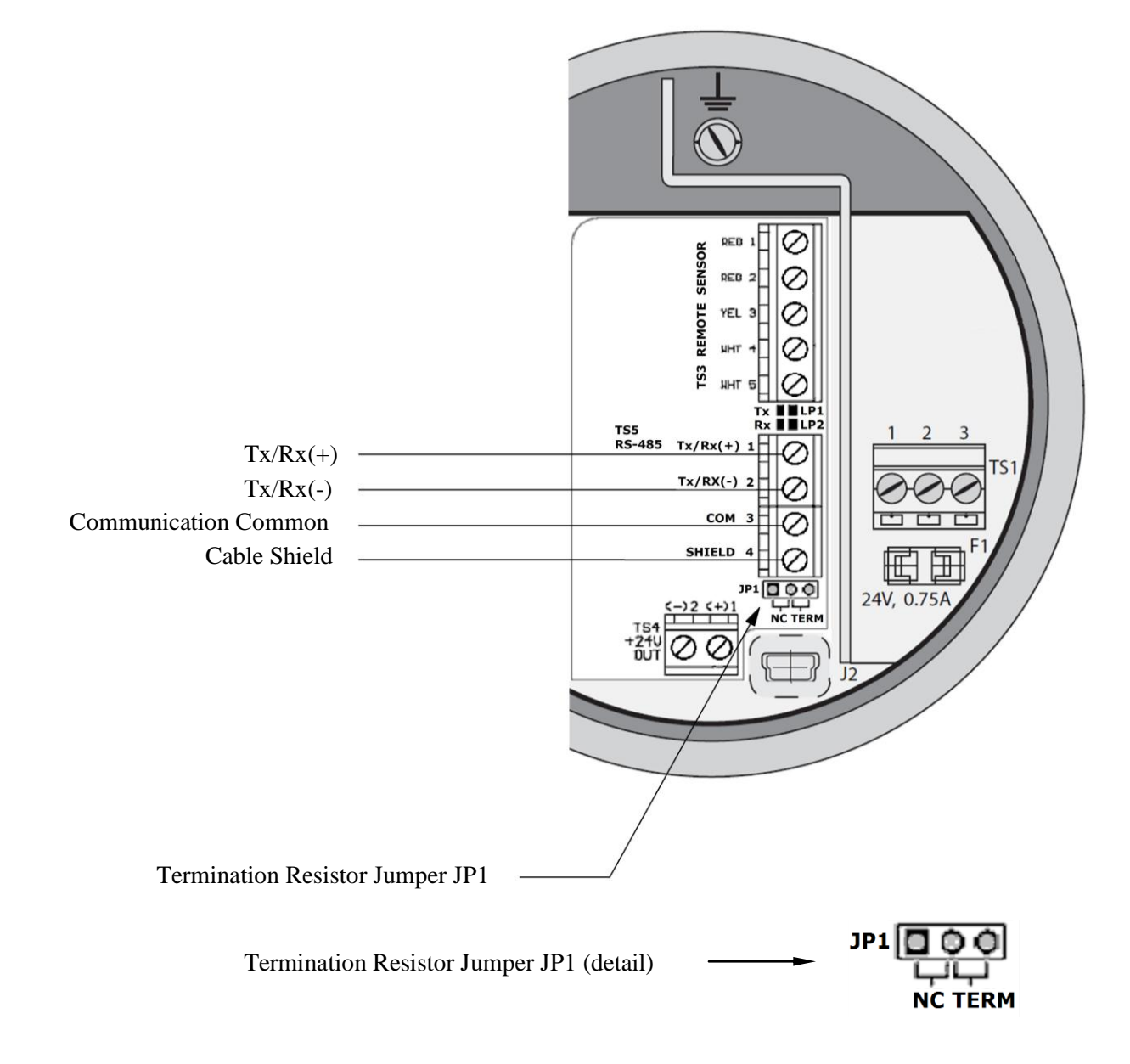

## **Figure 4.1: RS-485 Wiring and Termination Resistor Configuration**

## **5. PROGRAMMING USING THE LOCAL DISPLAY**

### **5.1 Entering the programming mode**

To enter the programming mode, press the F1or F2 keys repeatedly in the normal running mode until the following screen is displayed.

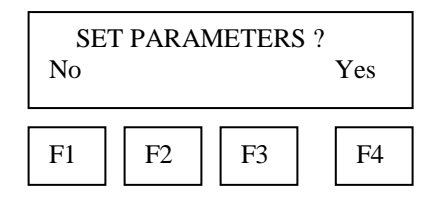

Press **YES** (F4) and the following screen will prompt the user to enter the password if enabled:

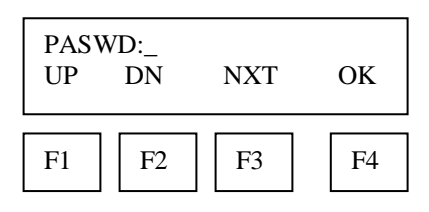

Enter the correct password (Note: the default password for Level 1 is 1234).

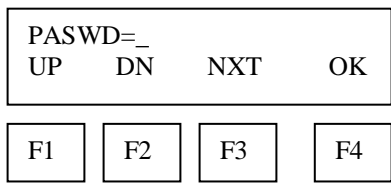

Press the **UP (F1) or DN (F2)** keys to scroll to a new digit or character. The cursor indicates the selected digit. Press **NXT (F3)** to select the next digit and **OK (F4)** to accept the entry.

Note: If the **UP (F1)** or **DN (F2)** keys are held down for more than 1 second, new digits will be selected at an increasing rate.

If an incorrect password is entered, the message "Wrong Password" will be displayed for a few seconds and then return to the programming entry screen. If the password is accepted, the following screen will be displayed:

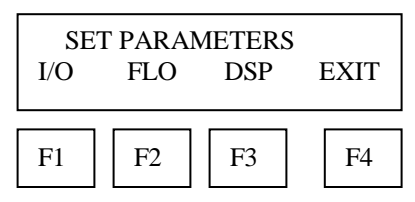

This is the base screen of the programming mode.

Note: If the programming mode must be exited, press **EXIT (F4)** repeatedly until the "Normal Mode" screen is displayed.

### **5.2 Communication Protocol and Parameters**

To program the communication parameters, press **I/O (F1)** key from the base screen of the programming mode.

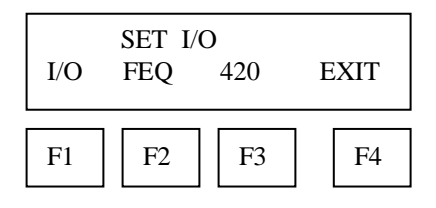

Then press **I/O (F1)** again:

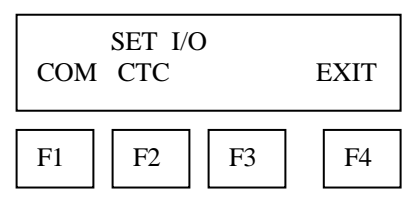

Then press **COM (F1)** to select communication parameters

Set Bus protocol:

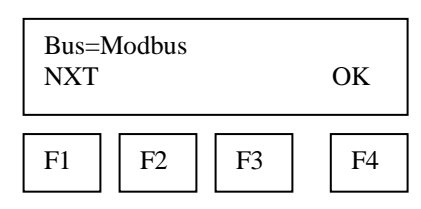

Press **NXT (F1)** repeatedly until the correct selection is shown and then press **OK (F4)** to accept the setting.

Selections are: "Modbus" "HART" "None"

Set Baud Rate communication parameter:

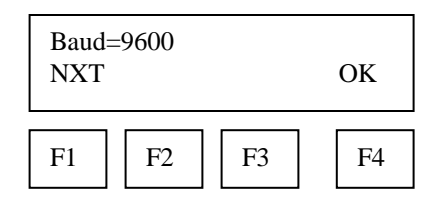

Press **NXT (F1)** repeatedly until the correct Baud Rate is shown and then press **OK (F4)** to accept the setting.

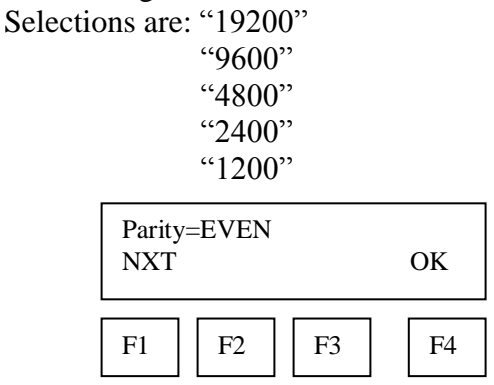

Press **NXT (F1)** repeatedly until the correct Parity is displayed and press **OK (F4)** to accept the setting.

Selections are: "NONE" "ODD" "EVEN"

Set Unit Address:

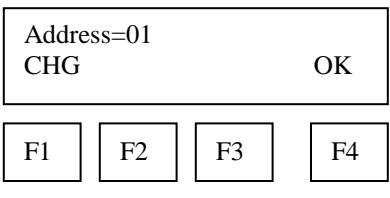

Press **CHG (F1)** key to change the Modbus communication Address.

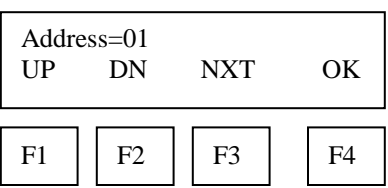

Press the **UP (F1)** or **DN (F2)** keys to select the value for the Modbus Address. The cursor points to the selected digit. Press **NXT (F3)** to select the next digit and **OK (F4)** to accept the entry.

Note: If the **UP (F1)** or **DN (F2)** keys are held down for more than 1 second, new digits will be selected at an increasing rate.

It is very important that there are not two devices with the same Modbus address. To avoid conflicts, each Modbus slave must have a unique address. Range is from 1 to 247.

Note: Power to the FT3 must be cycled off and on for new Modbus settings to take effect.